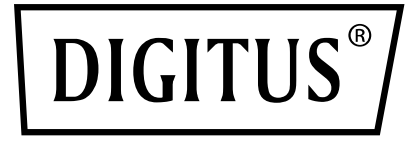

# **КАБЕЛЬ USB 3.0 С ИНТЕРФЕЙСАМИ IDE И SATA**

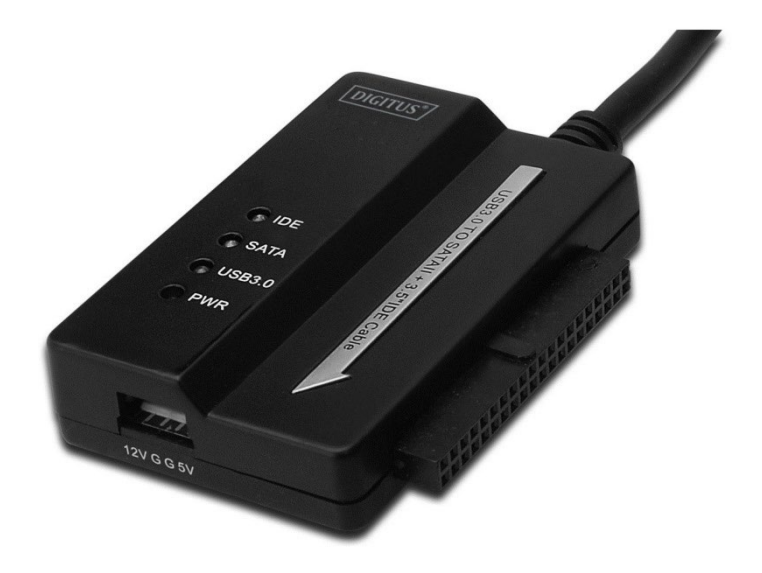

**Руководство пользователя** DA-70325

# **Спецификации и конструктивные особенности:**

- Совместимость с универсальной последовательной шиной (USB) спецификации 3.0, обратная совместимость со спецификациями USB 2.0 и 1.1
- Поддержка скоростей передачи данных: Сверхбыстрая скорость (5 Гбит/с) / высокая скорость (480 Мбит/с) / нормальная скорость (12 Мбит/с) / низкая скорость (1,5 Мбит/с)
- Совместимость с интерфейсом Serial ATA 2.6
- Поддержка скорости взаимодействия через SATA 1,5 Гбит/с / 3,0 Гбит/с
- Поддержка 2,5"/3,5" жестких дисков с интерфейсом IDE
- Поддержка 2,5"/3,5" жестких дисков с интерфейсом Serial ATA
- Поддержка спецификации транспортного уровня USB для передачи больших объемов данных
- Поддержка "горячего" режима и технологии "plug-and-play" ("подключи и работай")
- Электропитание: Вход: переменный ток 100-240В, 50/60 Гц Выход: постоянный ток 12В, 2 A
- Поддержка операционных систем Windows 2000 / XP / Vista / WIN7/8/8.1, Mac 9.2 или выше
- ОС Linux не поддерживается

### **Описание изделия:**

- 1. Подключение жесткого диска SATA 2,5" / 3,5"
- 2. Наличие 4-штырькового порта электропитания для обеспечения питания жесткого диска 3,5" типа IDE
- 3. Подключение жесткого диска IDE 3,5"
- 4. Подключение порта USB 3.0 жесткого диска к хосту USB 3.0 на компьютере
- 5. Вход питания постоянного тока
- 6. СВЕТОДИОДНЫЕ ИНДИКАТОРЫ:
	- SATA: Мигает при обнаружении жесткого диска SATA 2,5"/3,5" и в процессе передачи данных
	- IDE: Мигает при обнаружении жесткого диска IDE 2,5"/3,5" и в процессе передачи данных
	- USB 3.0: При подключении к компьютеру через кабель USB 3.0

Питание: Индикатор питания 12В

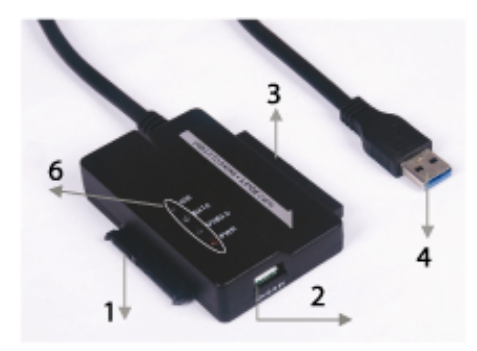

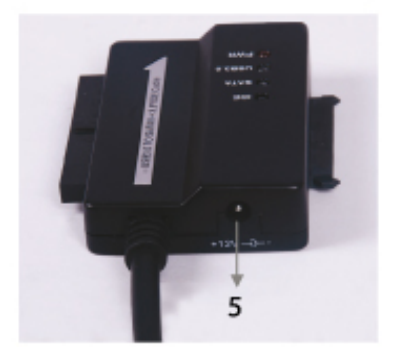

# **Подключение жесткого диска SATA 2,5" / 3,5":**

1. Возьмите жесткий диск SATA для подключения с помощью кабеля USB 3.0 с интерфейсами SATA и IDE.

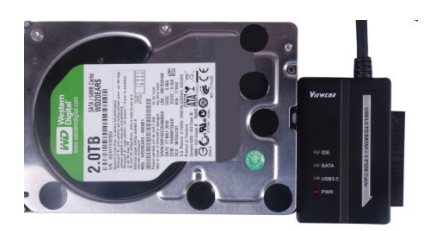

2. Подключите его с помощью кабеля с разъемом USB 3.0 А-типа к своему компьютеру.

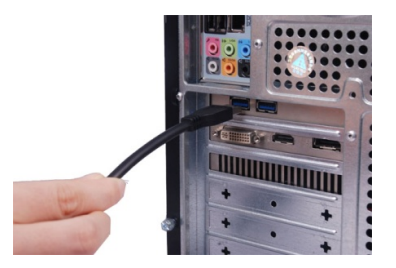

3. Подключите к кабелю USB 3.0 с интерфейсами SATA и IDE внешний блок питания и включите его в сеть питания. Будет обнаружен жесткий диск SATA.

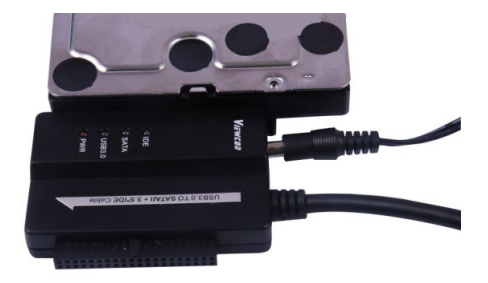

# **Подключение жесткого диска IDE 3,5":**

1. Возьмите жесткий диск IDE 3,5" для подключения с помощью кабеля USB 3.0 с интерфейсами SATA и IDE.

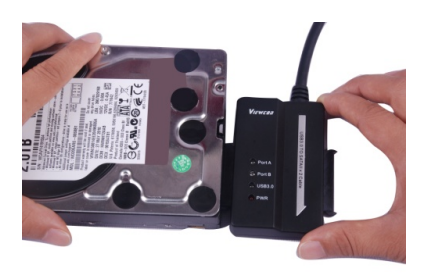

2. Подключите его с помощью кабеля с разъемом USB 3.0 А-типа к своему компьютеру.

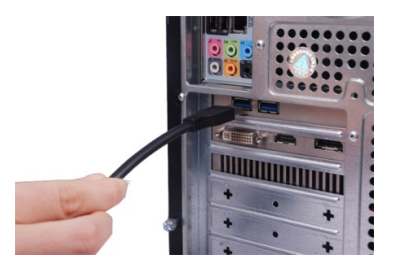

3. Подключите к кабелю USB 3.0 с интерфейсами SATA и IDE внешний блок питания. Соедините кабель USB 3.0 с интерфейсами SATA и IDE с жестким диском IDE при помощи маленького разветвителя питания. Включите в сеть питания. Будет обнаружен жесткий диск IDE.

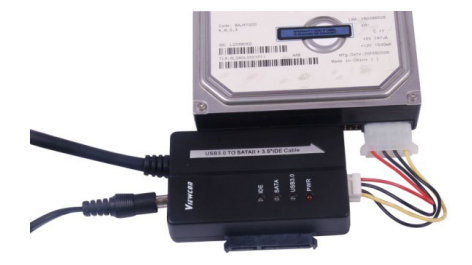

# **Подключение жесткого диска IDE 2,5":**

1. Подключите адаптер HDD 2,5'' к разъему IDE 3,5''. Обратите внимание на расположение штырьковых контактов.

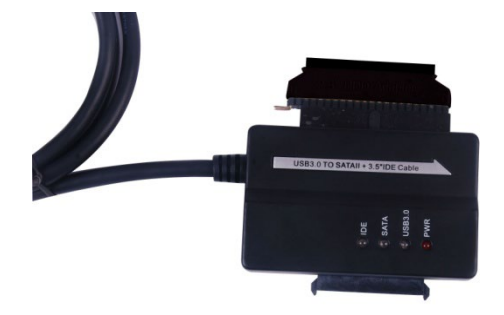

2. Убедитесь, что адаптер HDD 2,5'' подключен к разъему IDE 3,5'' правильной стороной. После этого подключите жесткий диск 2,5'' к адаптеру HDD 2,5''. Затем соедините кабель USB 3.0 с интерфейсами SATA и адаптер HDD 2,5'' при помощи маленького разветвителя питания (4-штырьковый разъем на 2-штырьковый разъем).

**Примечание: При подключении разветвителя питания с контактами 4х2 к адаптеру HDD 2,5'' убедитесь, что ЧЕРНЫЙ провод подключен к адаптеру со стороны маркировки "B", а КРАСНЫЙ провод подключен со стороны маркировки "R".** 

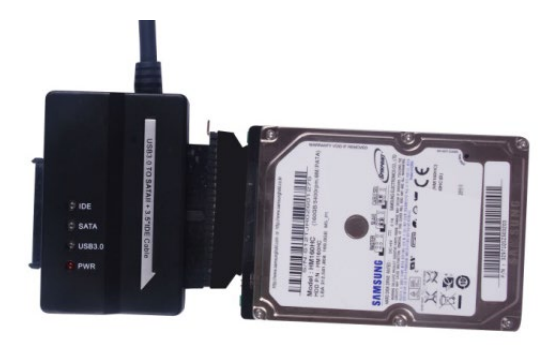

3. Подключите кабель с разъемом USB 3.0 А-типа к своему компьютеру.

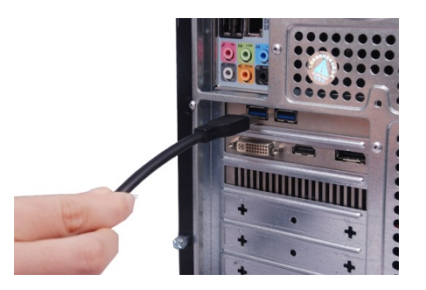

4. Подключите к кабелю USB 3.0 с интерфейсами SATA и IDE внешний блок питания и включите его в сеть питания. Будет обнаружен жесткий диск IDE.

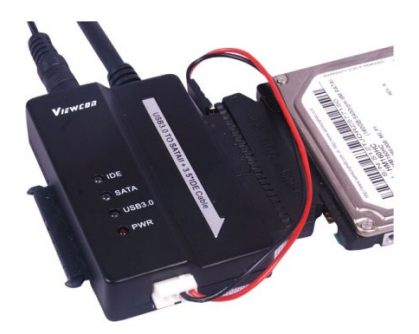

#### **КОММЕНТАРИЙ:**

Светодиодные индикаторы: PWR (ПИТАНИЕ): Наличие питания 12В USB 3.0: Наличие подключения кабеля USB 3.0 к компьютеру Мигает при обнаружении жесткого диска IDE или SATA 2,5"/3,5" и в

процессе передачи данных.